# **ENRA GROUP BERHAD ADMINISTRATIVE GUIDE FOR 31 st AGM**

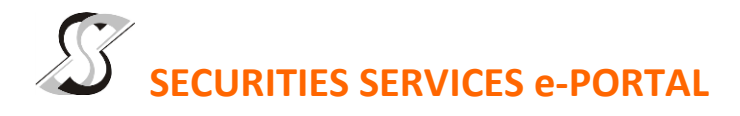

### **WHAT IS Securities Services e-Portal?**

**Securities Services e-Portal** is an online platform that will allow both individual shareholders and body corporate shareholders through their appointed representatives, to -

- Submit proxy form electronically paperless submission
- Register for remote participation and voting at meetings
- Participate in meetings remotely via live streaming
- Vote online remotely on resolution(s) tabled at meetings

(referred to as "**e-Services**")

The usage of the e-Portal is dependent on the engagement of the relevant e-Services by ENRA Group Berhad and is by no means a guarantee of availability of use, unless we are so engaged to provide. **All users are to read, agree and abide to all the Terms and Conditions of Use and Privacy Policy as required throughout the e-Portal.**

#### **Please note that the e-Portal is best viewed on the latest versions of Chrome, Firefox, Edge and Safari.**

#### **REQUIRE ASSISTANCE?**

Please contact Mr. Wong Piang Yoong (DID: +603 2084 9168) or Ms. Lee Pei Yeng (DID: +603 2084 9169) or Ms. Rachel Ou (DID: +603 2084 9161) or Ms. Syazana (DID: +603 2084 9012) or our general line (DID: +603 2084 9000) to request for e-Services Assistance during our office hours on Monday to Friday from 8:30 a.m. to 12:15 p.m. and from 1:15 p.m. to 5:30 p.m. Alternatively, you may email us a[t eservices@sshsb.com.my.](mailto:eservices@sshsb.com.my)

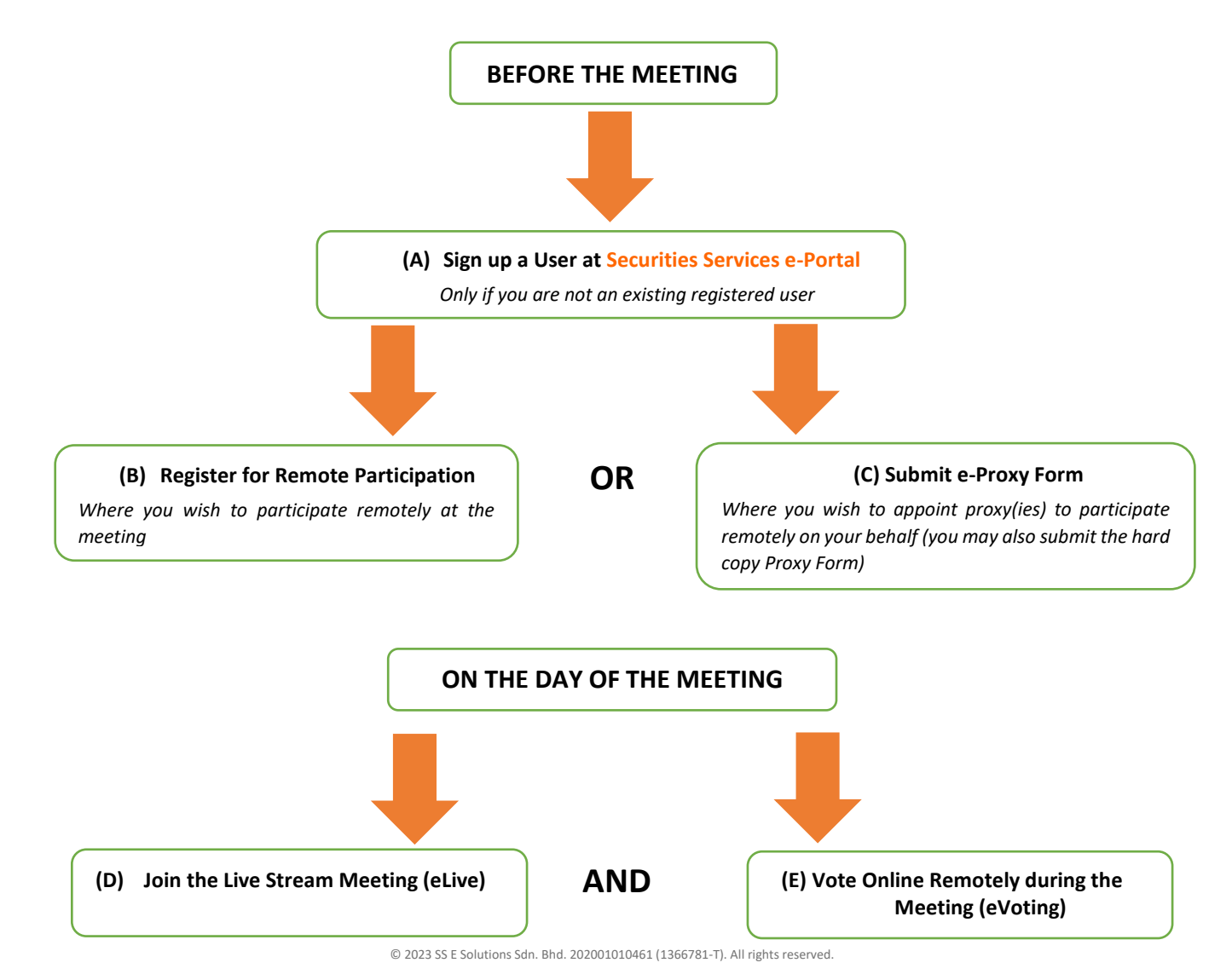

# **BEFORE THE MEETING**

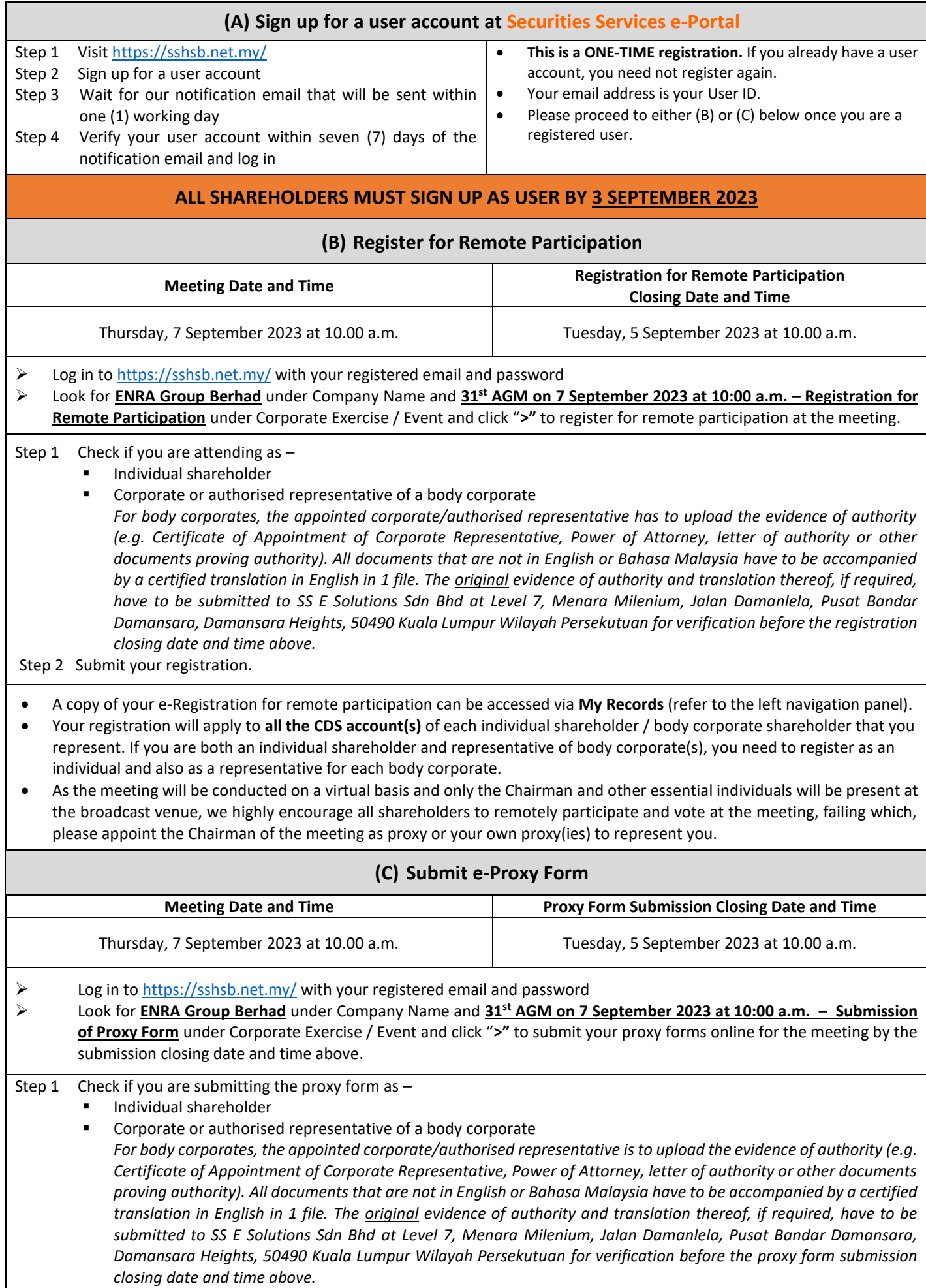

- Step 2 Enter your CDS account number or the body corporate's CDS account number and corresponding number of securities. Then enter the information of your proxy(ies) and the securities to be represented by your proxy(ies). **You may appoint the Chairman of the meeting as your proxy where you are not able to participate remotely.**
- Step 3 Proceed to indicate how your votes are to be casted against each resolution.
- Step 4 Review and confirm your proxy form details before submission.
- A copy of your submitted e-Proxy Form can be accessed via **My Records** (refer to the left navigation panel).
- You need to submit your e-Proxy Form for **every CDS account(s)** you have or represent.
- $\bullet$  If you have submitted your proxy form(s) prior to the 31<sup>st</sup> AGM and subsequently decide to appoint another person or wish to personally participate in the 31<sup>st</sup> AGM via RPV facilities, please write in to **eservices@sshsb.com.my** to revoke the earlier appointed proxy(ies) no later than Tuesday, 5 September 2023 at 10:00 a.m. or any adjournment thereof.

## **PROXIES**

**All appointed proxies need not register for remote participation under (B) above but if they are not registered Users of the e-Portal, they will need to register as Users of the e-Portal under (A) above by 3 September 2023**. **PLEASE NOTIFY YOUR**  PROXY(IES) ACCORDINGLY. Upon processing the proxy forms, we will grant the proxy access to remote participation at the meeting to which he/she is appointed for instead of the shareholder, provided the proxy must be a registered user of the e-Portal, failing which, the proxy will not be able to participate at the meeting as the meeting will be conducted on a virtual basis.

# **ON THE DAY OF THE MEETING**

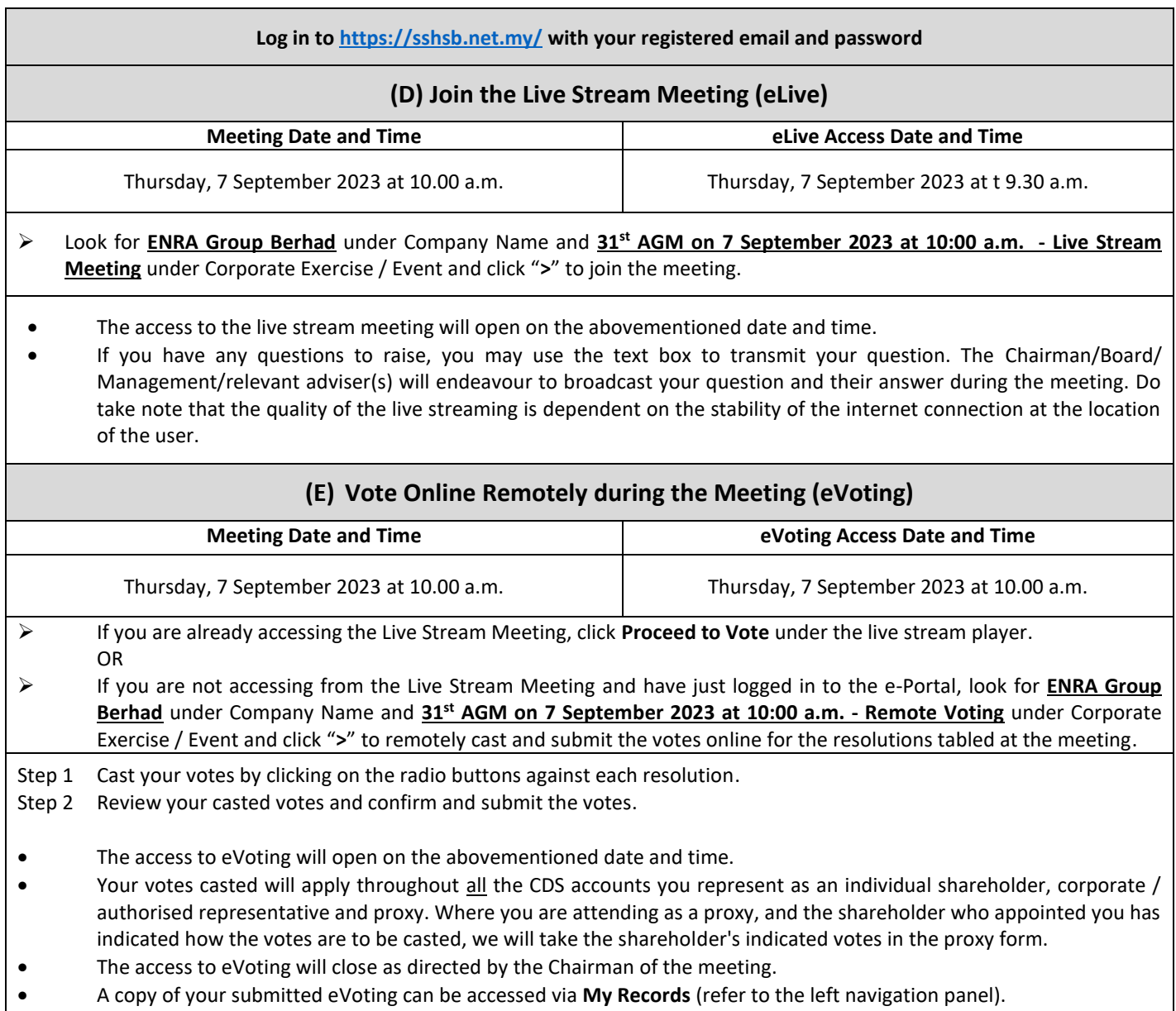